# Anleitung Abstract Review GeNeMe

Kurzanleitung für den Reviewprozess der Abstracts

Die Begutachtung der Abstracts dient der Einordnung des Beitrages in die GeNeMe und soll aus einer "Überflugsperspektive" erfolgen. Dabei kann das Abstract nach Annahme als Forschungsbeitrag (Full Paper), Projektbeitrag (Short Paper) oder Studierendenbeitrag eingereicht werden. Das Format ist im PDF jeweils markiert sowie die Zuordnung zu einem Track.

Wir bitte Sie, den Autoren konkrete Erwartungshinweise an das Paper zu geben, so dass der Fokus bei der Ausarbeitung des finalen Formates entsprechend eingehalten wird und Kriterien für das Format beachtet werden.

## Einloggen im System

Bitte loggen Sie sich im Reviewsystem Indico Unter dem Link: <https://conference.tu-dresden.de/login>ein. Für Sie ist bereits ein Gutachter-Account erstellt. Über den Link "Forget my password" können Sie dieses neu setzen. Für den Account ist die Mailadresse verwendet, über die Sie von uns kontaktiert werden.

#### Review

Im Menüpunkt "Reviewing Area" sind die Ihnen zugewiesenen Abstracts in einer Liste aufgelistet. Die Abstracts sind jeweils in den einzelnen Reviewbereichen als PDF angehangen, wo alle Informationen zum Beitrag aufgelistet sind.

Bitte nutzen die den Review-Button, um das Formular für die Begutachtung zu öffnen und Ihr Feedback abzugeben. Bitte geben Sie auch eine Entscheidung über den Beitrag (Accept, Reject, …) ab. Da es erstmal nur ein Abstract ist, wird es eine Überarbeitung geben, wo Ihre Hinweise und Anmerkungen dann mit einfließen sollen.

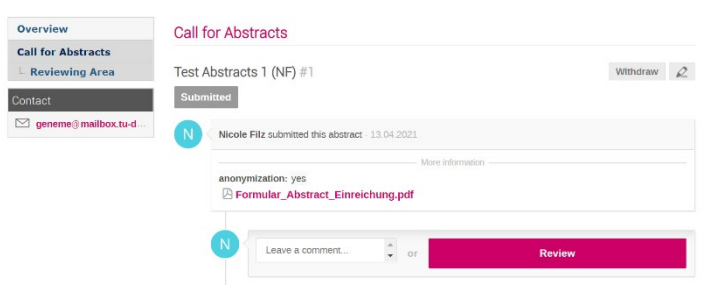

Gerne stehen wir Ihnen bei Fragen zur Verfügung. Bitte schreiben Sie uns eine Mail an [geneme@mailbox.tu](mailto:geneme@mailbox.tu-dresden.de)[dresden.de.](mailto:geneme@mailbox.tu-dresden.de)

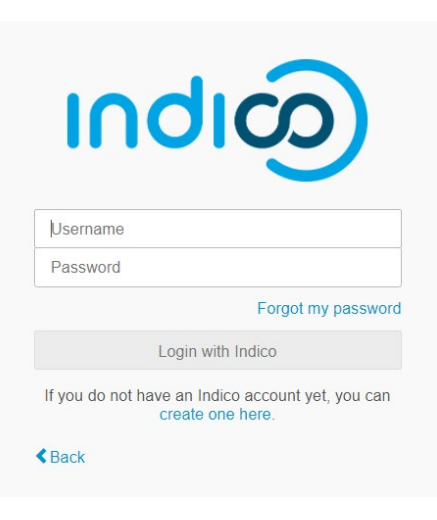

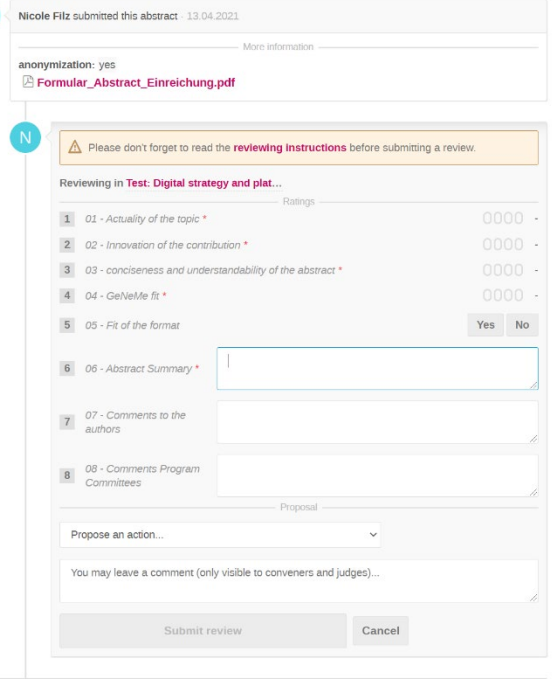

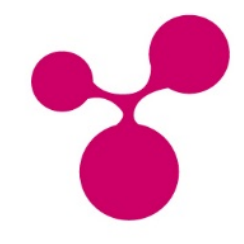

## Instructions Abstract Review GeNeMe

Brief instructions for the review process of abstracts

The review of abstracts classifies the contribution in GeNeMe and should be done from a "fly-over" perspective. After acceptance, the abstract can be submitted as a research contribution (full paper), project contribution (short paper) or student contribution. The format is marked in the PDF as well as the assignment to a track.

We kindly ask you to give the authors concrete instructions on what to expect from the paper so that the focus is kept accordingly when preparing the final format and criteria for the format are observed.

## Log in to the system

Please log in to the review system Indico using the link: [https://conference.tu-dresden.de/login.](https://conference.tu-dresden.de/login) A reviewer account has already been created for you. You can reset it via the link "Forgot password". The mail address used for the account is the one we will use to contact you.

### Review

In the menu item "Reviewing Area" the abstracts assigned to are listed. The abstracts are attached as PDF files in the indiv reviewing areas, where all information about the contribution is listed.

Please use the review button to open the review form and submit your feedback. Please also make a decision about the contribution (Accept, Reject, ...). As it is only an abstract for the time being, there will be a revision where your hints and comments will then be incorporated.

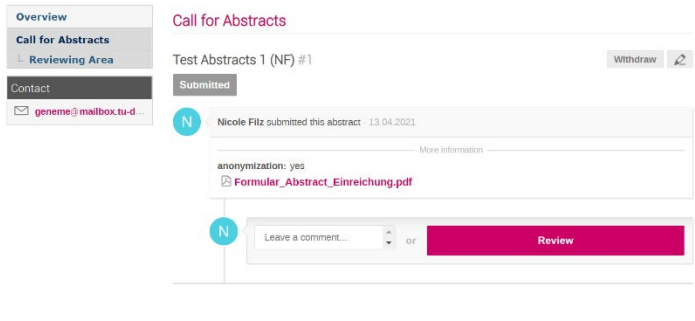

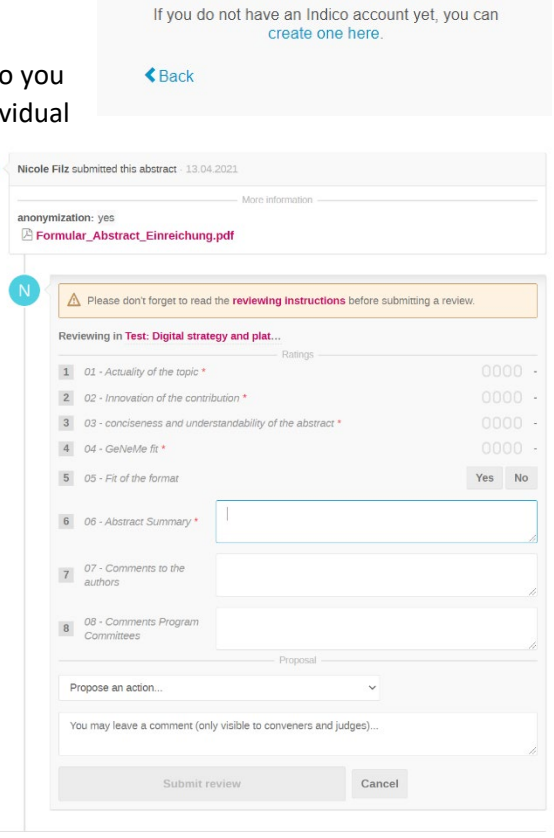

**Indi** 

Login with Indico

Forgot my password

**Username** Password

If you have any questions, please do not hesitate to

contact us. Please send us an email to [geneme@mailbox.tu-dresden.de](mailto:geneme@mailbox.tu-dresden.de) .